**บทที่ 6**

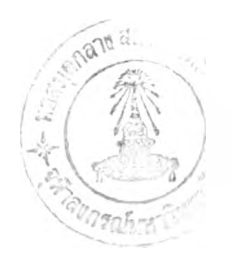

## **สรุปผลการวิจัยและข้อเสนอแนะ**

## **6.1 สรุปผลการวิจัย**

ในการทำวิทยานิพนธ์ครั้งนี้ ได้รวบรวมและพัฒนาแนวคิดในการแปลงฐานข้อมูลเซิงสัมพันธ์ เป็นฐานข้อมูลเซิงวัตถุ รวมทั้งได้พัฒนาโปรแกรมช่วยในการแปลงฐานข้อมูลเซิงสัมพันธ์เป็นฐานข้อมูล เซิงวัตถุ

ระบบจัดการฐานข้อมูลเซิงสัมพันธ์ที่ใช้เป็นกรณีตัวอย่างนี้คือ Microsoft SQL Server 7.0 และระบบจัดการฐานข้อมูลเซิงวัตถุที่ใข้คือ POET 5.1 ซึ่งทั้งสองระบบจัดการฐานข้อมูลทำงานบน Microsoft Windows NT 4.0 ดังนั้นโปรแกรมที่พัฒนานี้จึงทำงานได้บนระบบปฏิบัติการ Microsoft Windows NT 4.0 เท่านั้น

จากการวิเคราะห์ออกแบบและพัฒนาระบบแปลงฐานข้อมูลเซิงสัมพันธ์เป็นฐานข้อมูลเซิงวัตถุ ตลอดจนผลจากการทดสอบและการวิเคราะห์สรุปผลได้ดังนี้

- 1. จากการคืกษาและวิเคราะห์พบว่าสามารถกำหนดแนวทางในการแปลงจากฐานข้อมูลเซิง สัมพันธ์เป็นฐานข้อมูลเซิงวัตถุ ดังแสดงในบทที่ 3 การวิเคราะห์และออกแบบระบบแปลง ฐานข้อมูลเซิงสัมพันธ์เป็นฐานข้อมูลเซิงวัตถุ
- 2. จากผลการวิเคราะห์ที่ได้ นำมาพัฒนาโปรแกรมเพื่อแปลงฐานข้อมูลเซิงสัมพันธ์เป็นฐาน ข้อมูลเซิงวัตถุ โดยโปรแกรมลามารถแปลงโครงสร้างฐานข้อมูลเซิงสัมพันธ์ในรูปตาราง เป็นโครงสร้างฐานข้อมูลเซิงวัตถุในรูปของ Persistent Class ได้ในระดับที่เป็นที่น่าพอใจ ซึ่งเมื่อมีการนำไปใช้งานจริงจะช่วยประหยัดเวลาในการทำงานได้เป็นอย่างมาก

3. การแปลงข้อมูลลำหรับตารางแต่ละตารางในฐานข้อมูลเชิงสัมพันธ์ เป็นอ็อบเจคท์ในฐาน ข้อมูลเชิงวัตถุจากการทดสอบสรุปได้ว่าการแปลงข้อมูลกระทำได้อย่างถูกต้อง

## $6.2$  ข้อเสนอแนะ

- 1. โปรแกรมเข้าถึงระบบจัดการฐานข้อมูล Microsoft SQLServer ผ่าน ODBC ดังนั้นจึงต้อง สร้าง Data Source ไว้ก่อนใปรแกรมจึงทำงานได้ ถ้ามีการแก้ไขหรือปรับปรุงควรจะให้มี การเข้าถึงระบบจัดการฐานข้อมูลโดยตรง
- 2. อินพุทหรือข้อมูลเกี่ยวกับโครงสร้างตารางในฐานข้อมูลที่ต้องการแปลง อยู่ในรูปของแฟ้ม ข้อความ (นามสกุล SQL) ซึ่งต้องเตรืยมไว้ก่อน ถ้าโปรแกรมสามารถเข้าถึงฐานข้อมูลโดย ตรงก็จะลดขั้นตอนการทำงานได้ 1 ขั้นตอน
- 3. ในฐานข้อมูลเชิงสัมพันธ์ซึ่งสามารถใช้กับโปรแกรมนี้ได้ ซื่อตารางหรือชื่อคอลัมน์จะต้อง ไม่มีช่องว่างขั้นกลาง ดังนั้นควรจะมีการออกแบบโปรแกรมให้สามารถทำงานกับตาราง หรือคอลัมน์ประเภทเหล่านี้ได้
- 4. การออกแบบไม่ได้เปิดโอกาสเปลี่ยนชื่อคลาสหรือคอลัมน์ เช่น ตารางต้นทางชื่อ Customer เมื่อผ่านการแม็บแล้วจะถูกแม็บเป็นคลาสชื่อ Customer ด้วย 5
- 5. การแม็บ Data Type ในแต่ละคอลัมน์เป็น Data Type ลำหรับแอททรืบิวท์ต่างๆถูก กำหนดตายตัว กรณีนี้ควรจะเปิดโอกาสให้มีการเลือก Data Type ได้ตามความเหมาะสม